# <span id="page-0-1"></span>**Windows Package Manager (winget)**

# **Що це?**

Вбудований пакетний менеджер, присутній за замовчуванням починаючи з windows 11, для використання з windows 10 потрібно [виконати додаткові дії](#page-0-0)

Перевагами в порівнянні з класичним встановленням є:

- Офіційні репозиторії
- Пакетне встановлення
- Можливість оновлення однією командою
- Імпорт встановлених програм у файл, з можливість використання його для встановлення на інших комп'ютерах

Також winget частково бачить програми, що були встановлені класичним способом і вміє їх оновлювати.

### <span id="page-0-0"></span>**Встановлення в windows 10**

Щоб встановити Windows Package Manager для Windows 10 зазвичай достатньо оновити, чи встановити[Інсталятор программ](https://www.microsoft.com/uk-ua/p/app-installer/9nblggh4nns1).

Також можна встановити у вигляді класичної програми, одначе будуть недоступні оновлення пакетного менеджера, детальніше можна дізнатись на сторінці самого менеджера на [github](https://github.com/microsoft/winget-cli)

## **Основні команди**

- winget Введена без параметрів покаже довідку
- install Встановити пакет
- show Показує інформацію про пакет
- source Керування джерелами пакетів
- search Знайти та показати основну інформацію про пакети
- list- Відобразити встановлені пакети
- upgrade Оновлює наданий пакет
- uninstall Видаляє наданий пакет
- hash Помічник для хешування файлів інсталятора
- validate Перевіряє файл маніфесту
- settings Відкрийте налаштування, або встановіть налаштування адміністратора
- features Показує статус експериментальних функцій
- export Експортує список встановлених пакетів
- import Встановлює всі пакунки, що вказані у файлі

ІТ - wiki - https://wiki.djal.in/

Last update: 2022/03/25 windows:softs:package\_manager:winget https://wiki.djal.in/doku.php/windows/softs/package\_manager/winget?rev=1648233871 18:44

#### **Приклади використання**

#### **Пошук потрібного пакету**

winget search 7-Zip

Отримаємо

Multiple packages found matching input criteria. Please refine the input. Name and Id Source services are the Source of the Source of the Source of the Source of the Source of the Source of the Source of the Source of the Source of the Source of the Source of the Source of the Source of the Sour ---------------------------------------------------- 7-Zip File Manager (Unofficial) 9MZ81RMK8JFD msstore 7-Zip 7zip.7zip winget

Тут ми бачимо можливість встановити пакунок з msstore, причому у цьому випадку може знадобитись акаунт Microsoft. Також є можливість встановити безпосередньо з репозиторію winget, цей варіант не вимагає додаткових дій.

#### **Посилання**

- [Інсталятор программ](https://www.microsoft.com/uk-ua/p/app-installer/9nblggh4nns1)  застосунок в Магазині Windows, що дозволяє використовувати [WinGet](#page-0-1)
- [Winstall](https://winstall.app/apps)  сервіс, що спрощує використання [WinGet](#page-0-1)

From: <https://wiki.djal.in/>- **ІТ - wiki**

Permanent link: **[https://wiki.djal.in/doku.php/windows/softs/package\\_manager/winget?rev=1648233871](https://wiki.djal.in/doku.php/windows/softs/package_manager/winget?rev=1648233871)**

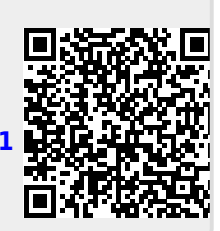

Last update: **2022/03/25 18:44**